# **ПРОГРАММА**

**внеурочной деятельности**

**«Мультимедийные фантазии»**

**(основная школа)**

Автор: Лигостаева Людмила Николаевна учитель информатики ГБОУ СОШ с. Русская Борковка

ГБОУ СОШ с. Русская Борковка

2015 г.

# СОДЕРЖАНИЕ

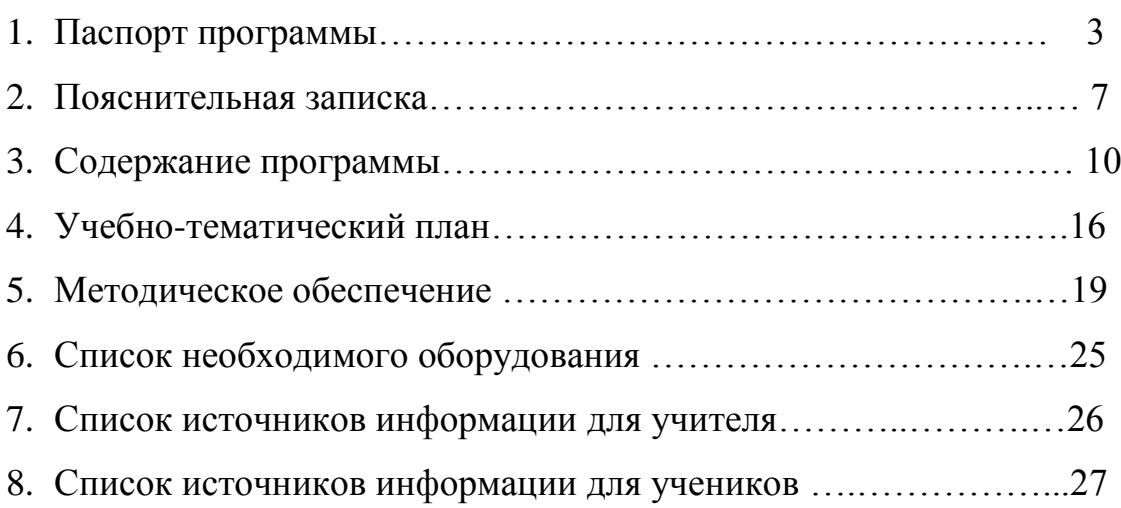

# ПАСПОРТ ПРОГРАММЫ

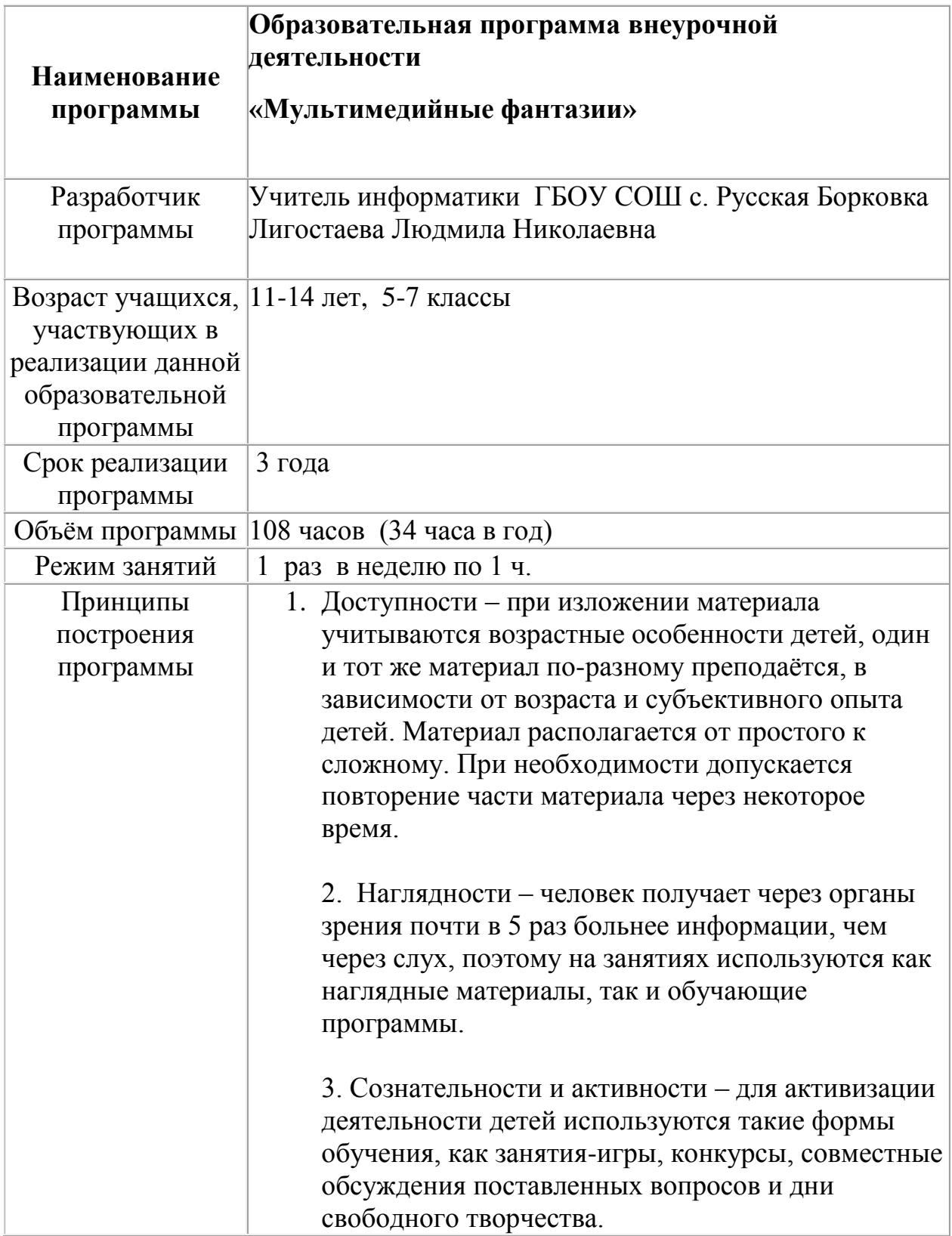

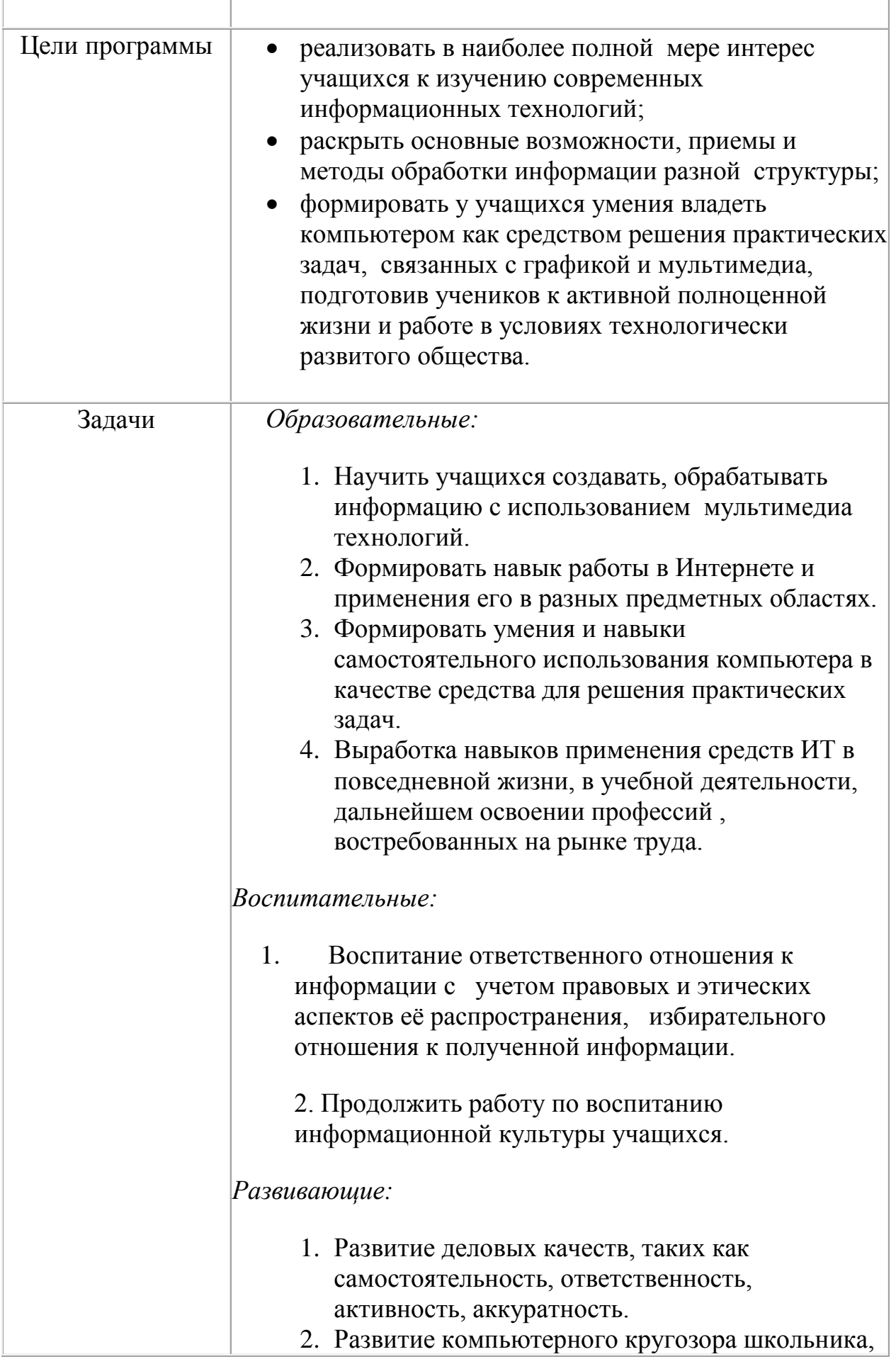

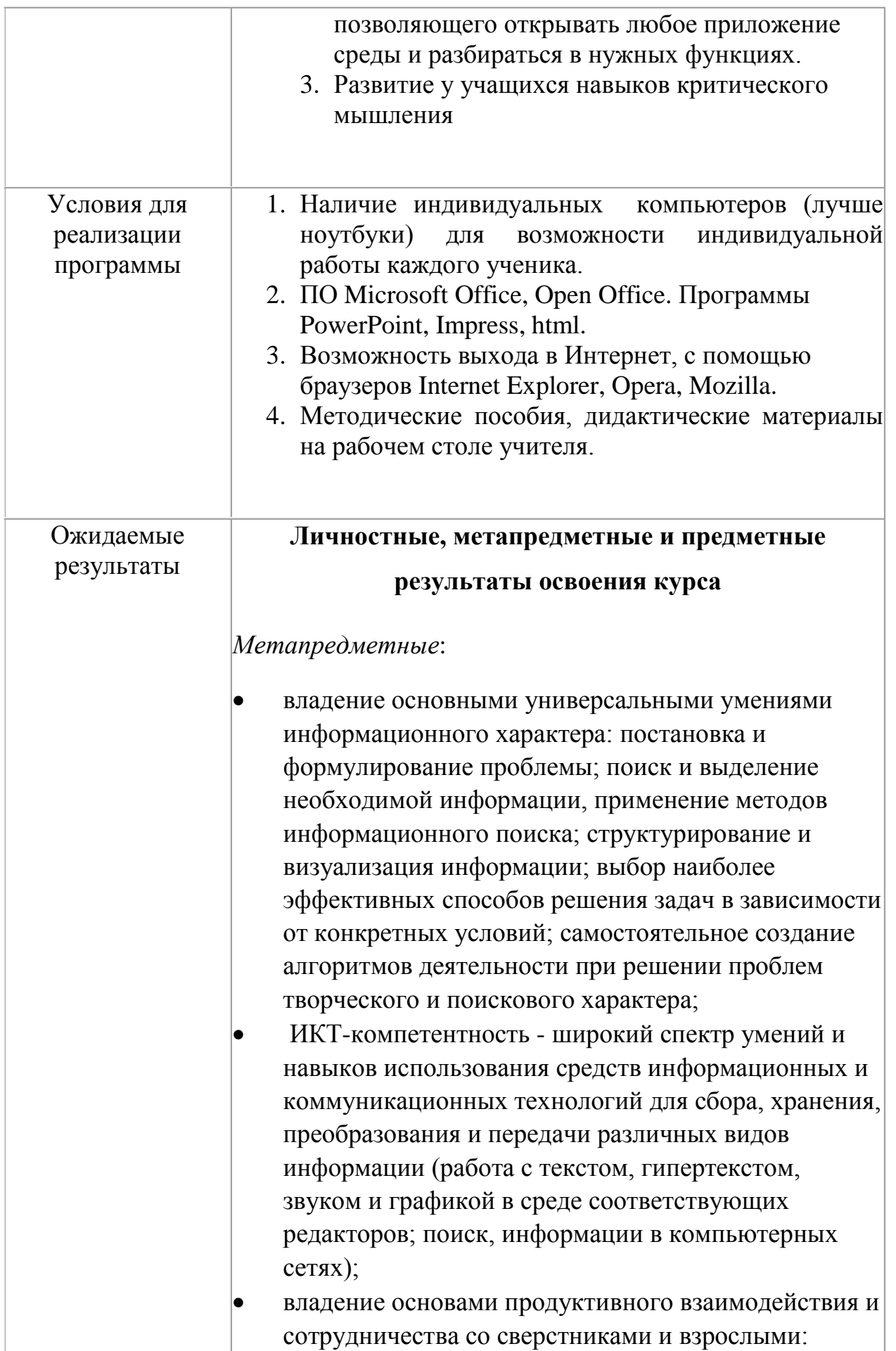

умение правильно, четко и однозначно сформулировать мысль в понятной собеседнику форме; умение осуществлять в коллективе совместную информационную деятельность, в частности при выполнении проекта; умение выступать перед аудиторией, представляя ей результаты своей работы с помощью средств ИКТ; использование коммуникационных технологий в учебной деятельности и повседневной жизни. *Личностные:* формирование ответственного отношения к учению, готовности и способности обучающихся к саморазвитию и самообразованию на основе мотивации к обучению и познанию; формирование коммуникативной компетентности в общении и сотрудничестве со сверстниками, детьми старшего и младшего возраста, взрослыми в процессе образовательной, учебноисследовательской, творческой и других видов деятельности.  *Предметные*: формирование информационной и алгоритмической культуры; формирование представления о компьютере как универсальном устройстве обработки информации; развитие основных навыков и умений использования компьютерных устройств; формирование навыков и умений безопасного и целесообразного поведения при работе с компьютерными программами и в Интернете.

#### **ПОЯСНИТЕЛЬНАЯ ЗАПИСКА**

В настоящее время никто не станет оспаривать тот факт, что использование информационных технологий оказывает заметное влияние на содержание, формы и методы обучения. Феномен внедрения ИТ в преподавательскую деятельность является предметом пристального внимания и обсуждения ученых, методистов, педагогов–практиков. Необходимо отметить, что информационные технологии всегда были неотъемлемой частью педагогического процесса и в «докомпьютерную эпоху». Это, прежде всего, связано с тем фактом, что процесс обучения является информационным процессом. Но только с появлением возможности использования компьютеров в образовательном процессе сам термин «информационные технологии» приобрел новое звучание, так как стал ассоциироваться исключительно с применением ПК. В педагогической деятельности среди информационных технологий особое место занимают так называемые мультимедийные технологии, так как все чаще возникает потребность в самопрезентации, защиты своей творческой деятельности, наглядного представления информации для окружающих.

Бесспорно, что мультимедийные технологии обогащают процесс обучения и воспитания, позволяют сделать процесс более эффективным, вовлекая в процесс восприятия учебной информации большинство чувственных компонент обучаемого. Так, согласно Г. Кирмайеру, при использовании интерактивных мультимедийных технологий в процессе обучения доля усвоенного материала может составить до 75%. Мультимедийные технологии превратили учебную наглядность из статической в динамическую, то есть появилась возможность отслеживать изучаемые процессы во времени. Раньше такой возможностью обладало лишь учебно–образовательное телевидение, но у этой области наглядности отсутствует аспект, связанный с интерактивностью. Моделировать процессы, которые развиваются во времени, интерактивно менять параметры этих процессов, очень важное дидактическое преимущество мультимедийных обучающих систем. Тем более довольно много образовательных задач связанных с тем, что демонстрацию изучаемых явлений невозможно провести в учебной аудитории, в этом случае средства мультимедиа являются единственно возможными на сегодняшний день.

Школьный предмет информатика дает необходимое, но недостаточное для детей среднего возраста количества знаний по наглядному представлению информации в компьютерном варианте. В то же время процесс составления ярких презентаций, слайд фильмов процесс творческий и интересный именно для учащихся среднего возраста 11 -14 лет. Предмет информатика в школе изучается учащимися с 3 по 11 класс на базовом уровне, но количество часов для качественного приобретения навыков составления презентаций, слайд фильмов, Web-сайтов и для реализации метода проектов мало. В современном мире умение представить себя и свою работу очень важно, поэтому программа данного факультатива отражает потребности учащихся и школы.

*В 1 год обучения* особое внимание уделяется созданию мультимедиа презентаций.

Мультимедиа-презентация – это способ ярко, эффективно и понятно рассказать о сложных процессах и продуктах, привлечь внимание и произвести нужное впечатление. Главная задача мультимедиа-презентации – удивить слушателя, заинтересовать его, вызвать нужную эмоцию и донести главные мысли до слушателя.

Решение задачи предполагает:

- 1. Помощь в постановке целей презентации;
- 2. Проработку плана презентации, её логической схемы;
- 3. Стилевое решение презентации;
- 4. Дизайн слайдов презентации;
- 5. Создание анимационных и видео-роликов;
- 6. Озвучивание презентации;
- 7. Динамическую подгрузку данных;
- 8. Сборку презентации.

*На 2 год обучения* предлагается дальнейшее саморазвитие, усложнение деятельности в создании сайтов.

*На 3 год обучения* мною выбрана проектная деятельность учащихся на основе программы дополнительного образования Intel «Путь к успеху. Технологии и местное сообщество».

Программа называется «Мультимедийные фантазии», потому что работа по данной программе позволяет реализовать широкие возможности фантазии при использовании мультимедиа технологий, создать настоящее художественное произведение, выразить своё индивидуальное видение мира. Программа имеет практическую направленность. Занятия строятся соответственно возрастным особенностям: определяются методы проведения занятий, подход к распределению заданий, организуется коллективная работа, планируется время для теории и практики. Каждое занятие включает в себя элементы теории, практику, демонстрации. Основу теоретической части курса составляют материалы, подробное изложение которых представлено в методической копилке. Наиболее удачная форма организации труда – коллективное выполнение работы. Большое воспитательное значение имеет подведение итогов работы, анализ, оценка. Наиболее подходящая форма оценки – презентации, защита работ, выступление перед зрителями, среди которых родители, бабушки, дедушки ребят.

#### **Ожидаемые результаты.**

### **К концу 1 года обучения учащиеся должны:**

#### *Знать*:

- 1. Интерфейс MS Power Point .
- 2. Настройки эффектов анимации.
- 3. Правила вставки рисунка, диаграммы, графика, звука...
- *4.* Как создается слайд-фильм?

*Уметь:* Создавать мультимедиа презентацию, слайд-фильм

#### **К концу 2 года обучения учащиеся должны:**

#### *Знать:*

- 1. Виды сайтов.
- 2. Основы HTML.
- 3. Редакторы сайтов.
- 4. Дополнительные возможности создания Web-страниц.
- 5. Основы Web-дизайна.
- 6. Размещение, "раскрутка" и поддержка сайта в сети.

*Уметь*: создавать сайт в Интернете.

# **К концу 3 года обучения учащиеся должны:**

# *Знать:*

*1.* Этапы работы над проектом.

# *Уметь:*

- 1. Решать поставленные задачи;
- 2. Выбирать оптимальное решение из множества возможных (обосновывая выбор);
- 3. Находить нужную информацию из большого ее потока;
- 4. Публично выступать с презентацией своей работы;
- 5. Объективно оценивать свою работу и работу товарищей;
- 6. Создавать текстовые документы на основе программы Microsoft Word;
- 7. Создавать и редактировать изображения в графическом редакторе Paint;
- 8. Создавать презентации в программе Microsoft PowerPoint;
- 9. Работать с электронными таблицами в программе Microsoft Excel.

# **Содержание программы.**

#### **1 год обучения.**

#### **Занятие 1. Вводное**.

*Теоретическая часть*. Необходимость умение в современном мире создавать презентацию. Самопрезентация, как один из этапов множества конкурсов.

*Практическая часть.* Просмотр самопрезентаций учащихся- победителей конкурсов «Ученик года»; самопрезентаций учителей- победителей конкурса «Учитель года», «Самый классный классный». Вводный контроль.

# **Занятие 2. Знакомство с интерфейсом MS Power Point. Заполнение слайдов**

*Теоретическая часть.* Запуск программы. Ознакомление с правилами заполнения слайдов.

*Практическая часть.* Фронтальная практическая работа: знакомство с окном программы MS Power Point.Использование изученных правил на практике

# **Занятие 3. Конструктор слайдов. Настройка эффектов анимации.**

*Теоретическая часть.* Использование конструктора слайдов для создания презентации. Изучение правил настройки эффектов анимации.

*Практическая часть.* Применение изученного материала на практике**.**

Применение изученного материала на практике**.**

#### **Занятие 4. Вставка рисунка, диаграммы, графика, звука, гиперссылки. Демонстрация презентации.**

*Теоретическая часть.* Вставка рисунка, диаграммы, графика, звука, гиперссылок при создании презентации. Демонстрация презентации.

*Практическая часть.* Применение изученного материала на практике**.**

#### **Занятие 5. Создание самопрезентации. (презентации о самом себе).**

*Практическая часть. Н*аучить использовать сканер для перевода информации в цифровой вид. Составление презентации о себе по изученным правилам

#### **Занятие 6. Демонстрация самопрезентации.**

*Практическая часть.* Демонстрация созданных презентаций для родителей. Конкурс презентаций. Опрос по итогам 1 года.

# **Занятие 7. Теория создания слайдфильмов.**

*Теоретическая часть.* Объяснение материала по созданию слайд фильмов на примере создания слайд фильма «Мультфильм».

*Практическая часть.* Применение изученного материала на практике**.**

# **Занятие 8. Создание слайд фильма «Мультфильм».**

*Практическая часть.* Создание слайд фильмов «Мультфильм» в группах (3- 4 чел.): выбор темы, сбор информации, создание слайд фильма.

# **Занятие 9. Конкурс слайдфильмов.**

*Практическая часть.* Создание жюри из родителей учащихся. Просмотр всех созданных слайд фильмов. Выбор лучшего.

#### **Занятие 10. Заключительное.**

*Теоретическая часть.* Подведение итогов работы кружка за год. Разгадывание кроссвордов по теме «Компьютерные презентации»

#### **Содержание программы.**

#### **2 год обучения.**

#### **Занятие 1. Вводное.**

*Теоретическая часть.* Создание целевых установок на курс 2-го года обучения. Введение.

#### **Занятие 2. Моя Web- страничка.**

*Теоретическая часть.* Техническая часть. Теги HTML. Структура Web-страницы. Работа с текстом на странице.

*Практическая часть.* Выход в Интернет. Просмотр сайта школы.

# **Занятие 3. Графика.**

*Теоретическая часть.* Вставка изображений на Web-страницу (фотографии, картинки и создание графического файла для Web-страниц).

*Практическая часть.* Применение изученного материала на практике**.**

#### **Занятие 4. Гипертекстовый документ.**

*Теоретическая часть.* Способы организации гипертекстовых документов. Разработка сценария гипертекстового документа, состоящего из нескольких файлов. Гипертекстовые ссылки за пределами документа Текстовые ссылки. Изображения-ссылки.

*Практическая часть.* Применение изученного материала на практике **(**в текстовом редакторе).

# **Занятие 5. Виды сайтов.**

*Теоретическая часть.* Виды сайтов, их назначение. Способы управления вниманием посетителей.

*Практическая часть.* Просмотр в Интернете сайтов различных видов.

# **Занятие 6. Основы HTML.**

*Теоретическая часть.* Создание сайта, используя HTML- код. (Таблицы. Вложенные таблицы. Цвета фона. Поля. Фреймы. Формы и др.).

*Практическая часть.* Применение изученного материала на практике**.**

# **Занятие 7. Редакторы сайтов.**

*Теоретическая часть.* Создание нового сайта. Создание новых файлов и папок. Настройка характеристик Web-страницы. Фон. Текст. Доступ к HTML-коду Webстраницы. Настройка предпочтений для редактирования сайта. Изображения. Гиперссылки.

*Практическая часть.* Применение изученного материала на практике**.**

#### **Занятие 8. Дополнительные возможности создания Web-страниц.**

*Теоретическая часть.* Дополнительные возможности создания Web-страниц (рассматривается кратко).

*Практическая часть.* Демонстрация изучаемого материала.

# **Занятие 9. Основы Web–дизайна.**

*Теоретическая часть.* Теория оформления сайтов.

*Практическая часть.* Применение изученного материала на практике**.**

#### **Занятие 10. Размещение, "раскрутка" и поддержка сайта в сети.**

*Теоретическая часть.* Хостинг. Размещение сайта у провайдера FTP — передача файлов. Тестирование сайта.

*Практическая часть.* Демонстрация изучаемого материала

#### **Занятие 11. Проектирование сайта.**

*Практическая часть*. Создание сайта на основе ранее изученного материала.

# **Занятие 12. Защита проектной работы.**

*Практическая часть.* Демонстрация созданных сайтов для родителей. Конкурс сайтов.

#### **13**. **Заключительный урок.**

*Теоретическая часть.* Подведение итогов года. Игра «Поле чудес».

#### **Содержание программы.**

#### **3 год обучения.**

# **Занятие 1-2. Знакомство с курсом. Подготовка к работе.**

*Теоретическая часть.* Введение. Обзор курса.

*Практическая часть*. Основы работы на компьютере. Поиск в Интернете Местное сообщество.

# **Занятие 3-4. Графика.**

*Теоретическая часть.* Введение. Обзор рисунков. Заключение.

*Практическая часть*. Задания по рисованию. Почтовая марка. Фоновый рисунок рабочего стола.

# **Занятие 5-6. Графика.**

*Теоретическая часть*. Введение. Обзор способов рисования. Заключение. *Практическая часть* Задания по рисованию. Почтовая открытка.

# **Занятие 7-8. Графика.**

*Теоретическая часть.* Введение. Обзор способов рисования. Заключение. *Практическая часть.* Задания по рисованию. Знаки. Карта. Презентация.

# **Занятие 9-10. Работа с текстом.**

*Теоретическая часть.* Введение. Обзор редактора MS Word. Презентация. Заключение.

*Практическая часть.* Задания по работе в редакторе MS Word. Объявление. Визитные карточки.

# **Занятие 11-12. Работа с текстом.**

*Теоретическая часть*. Введение. Презентация. Заключение.

*Практическая часть.* Задания по работе в редакторе MS Word .

Справочник. Календарь.

# **Занятие 13-14. Работа с текстом.**

*Теоретическая часть.* Введение. Оценивание. Презентация. Заключение. *Практическая часть.* Задания по работе в редакторе MS Word. Статья.

# **Занятие 15-16. Таблицы.**

*Теоретическая часть.* Введение. Обзор работы с таблицами. Опрос. Презентация. Заключение.

*Практическая часть.* Задания по работе с таблицами. Адресная книга.

# **Занятие 17-18. Таблицы.**

*Теоретическая часть.* Введение. Презентация. Заключение.

*Практическая часть.* Задания по работе с таблицами. Транспорт. Статистика. Бюджет.

# **Занятие 19-20. Таблицы.**

*Теоретическая часть.* Введение. Презентация. Оценивание. Заключение. *Практическая часть.* Задания по работе с таблицами. Бюджет.

# **Занятие 21-22. Мультимедиа.**

*Теоретическая часть.* Введение. Обзор работы с мультимедиа приложениями. Презентация. Заключение.

*Практическая часть.* Задания по работе с мультимедиа приложениями. Реклама. Шкала времени.

# **Занятие 23-24. Мультимедиа.**

*Теоретическая часть.* Введение. Обзор работы с мультимедиа приложениями. Презентация. Заключение.

*Практическая часть.* Задания по работе с мультимедиа приложениями. Мой герой. Программа новостей.

# **Занятие 25-26. Мультимедиа.**

*Теоретическая часть.* Введение. Презентация. Оценивание работ. Заключение. *Практическая часть.* Задания по работе с мультимедиа приложениями. Таланты.

# **Занятие 27. Повторение.**

*Теоретическая часть.* Введение. Повторение. Презентация. Заключение. задание Альбом на память. Свободный выбор.

# **Занятие 28. Проект Планирование.**

*Теоретическая часть.* Введение. Планирование проекта. Презентация. Заключение.

**Занятие 29-31. Создание проекта.**

*Практическая часть.* **Создание проекта.**

**Занятие 32. Проверка проекта.**

*Практическая часть.* **Проверка проекта.** 

# **Занятие 33. Презентация.**

*Практическая часть.* **Презентация проекта.**

# **Занятие 34. Заключительное занятие.**

*Теоретическая часть.* Подведение итогов работы кружка за год. Разгадывание кроссвордов по теме «Компьютерные презентации»

# **Занятие 35-36. Резерв**

# **Учебно-тематический план**

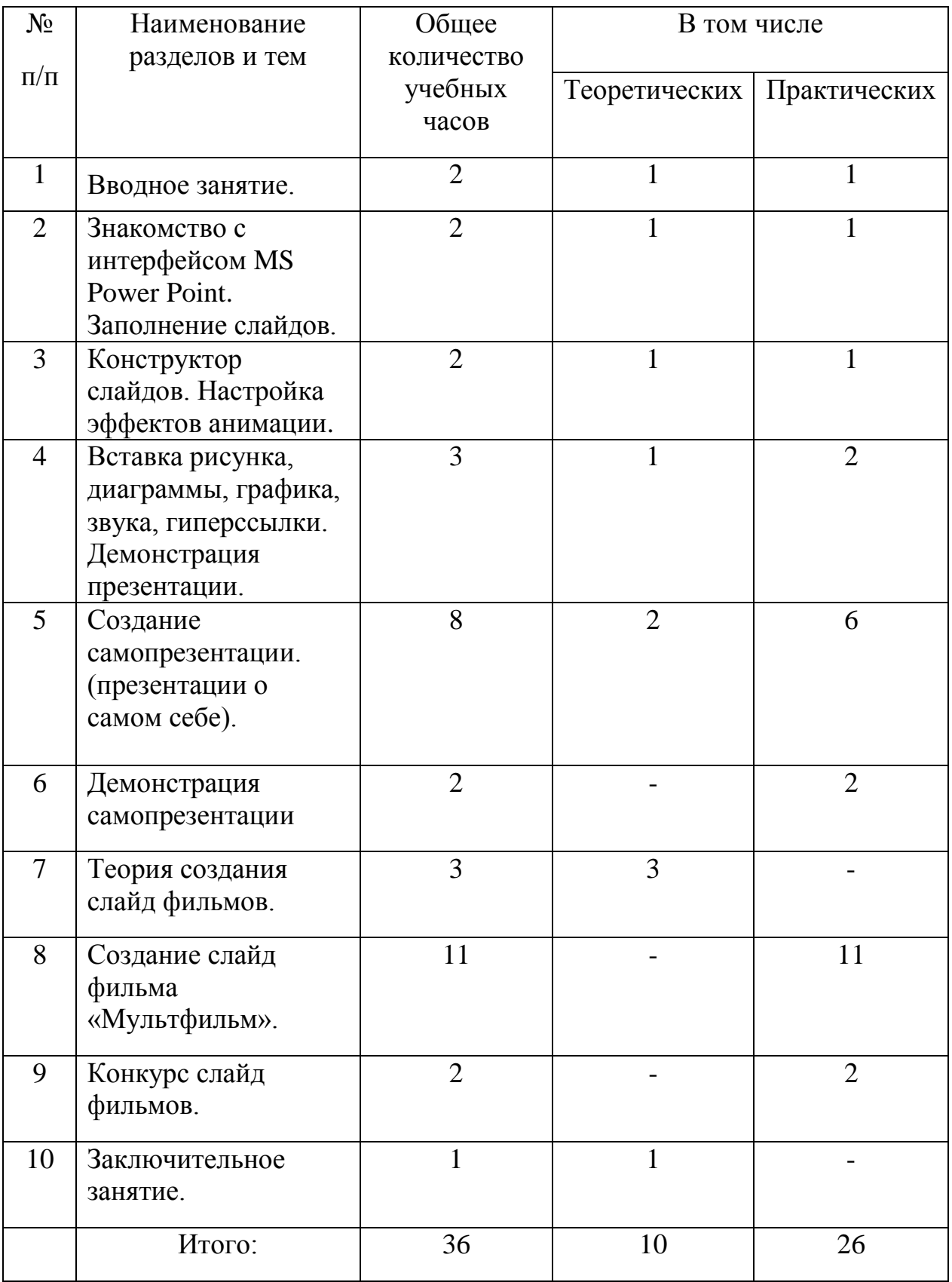

# **Учебно-тематический план**

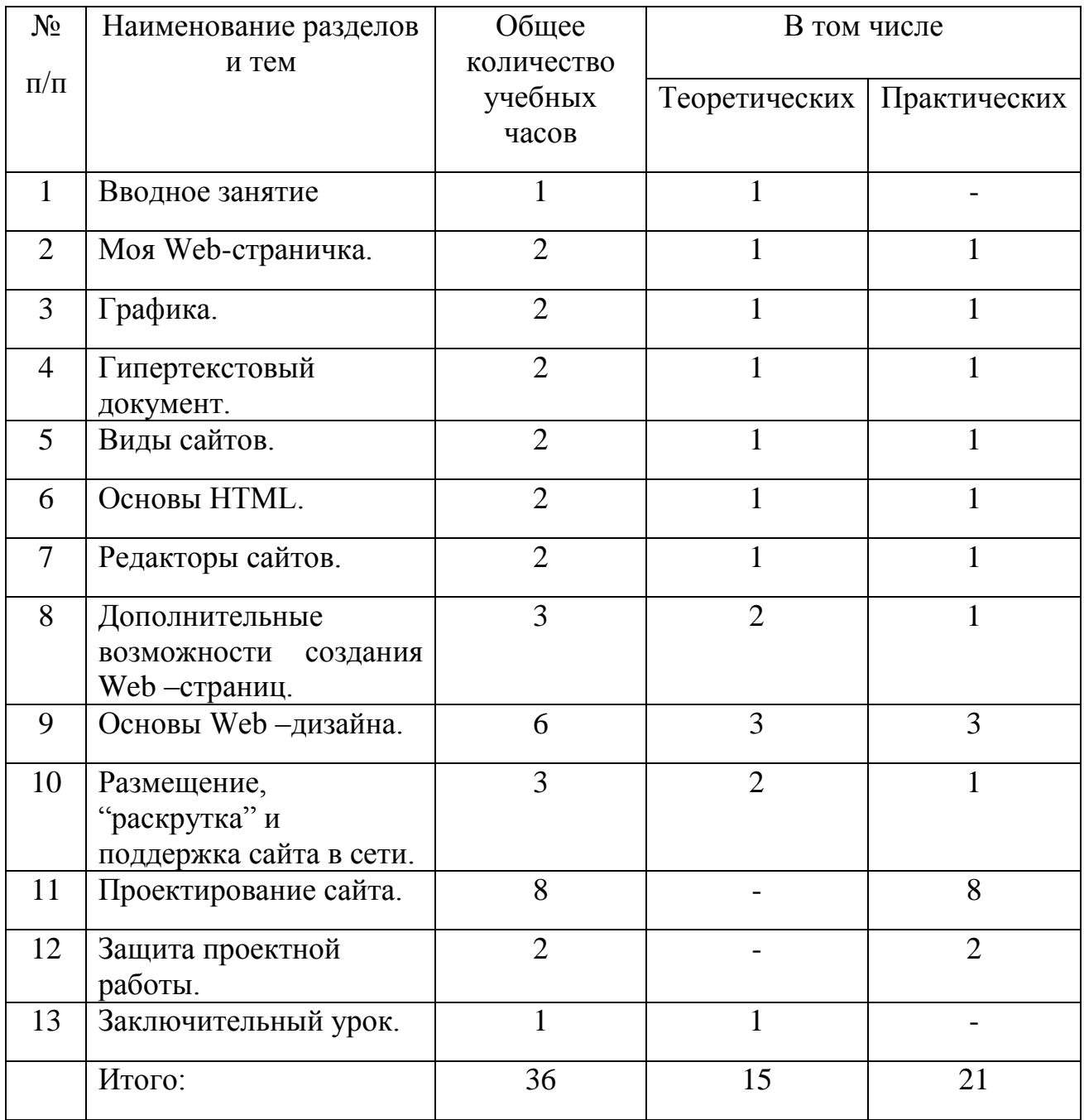

# **Учебно-тематический план**

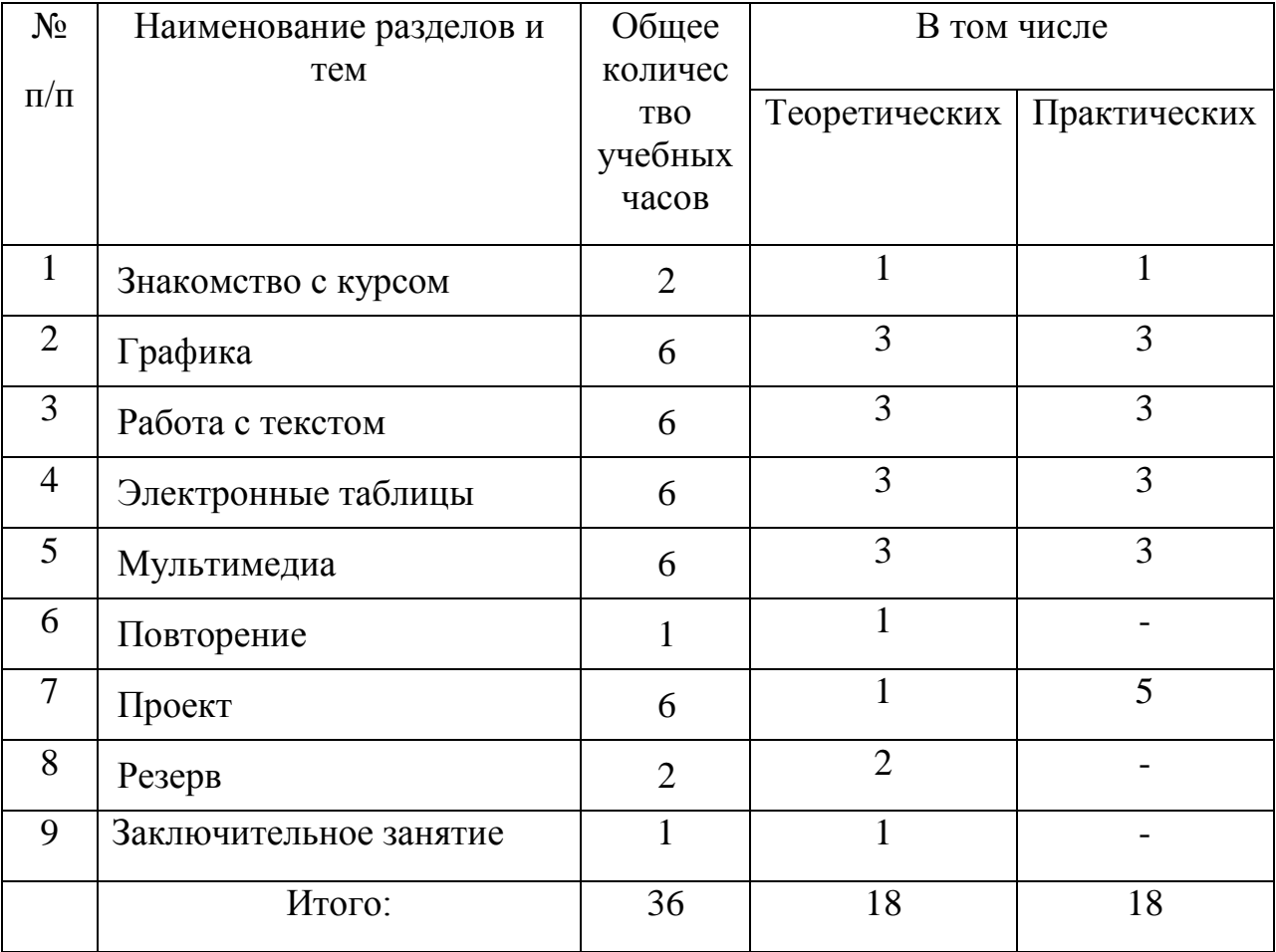

# **Методическое обеспечение программы.**

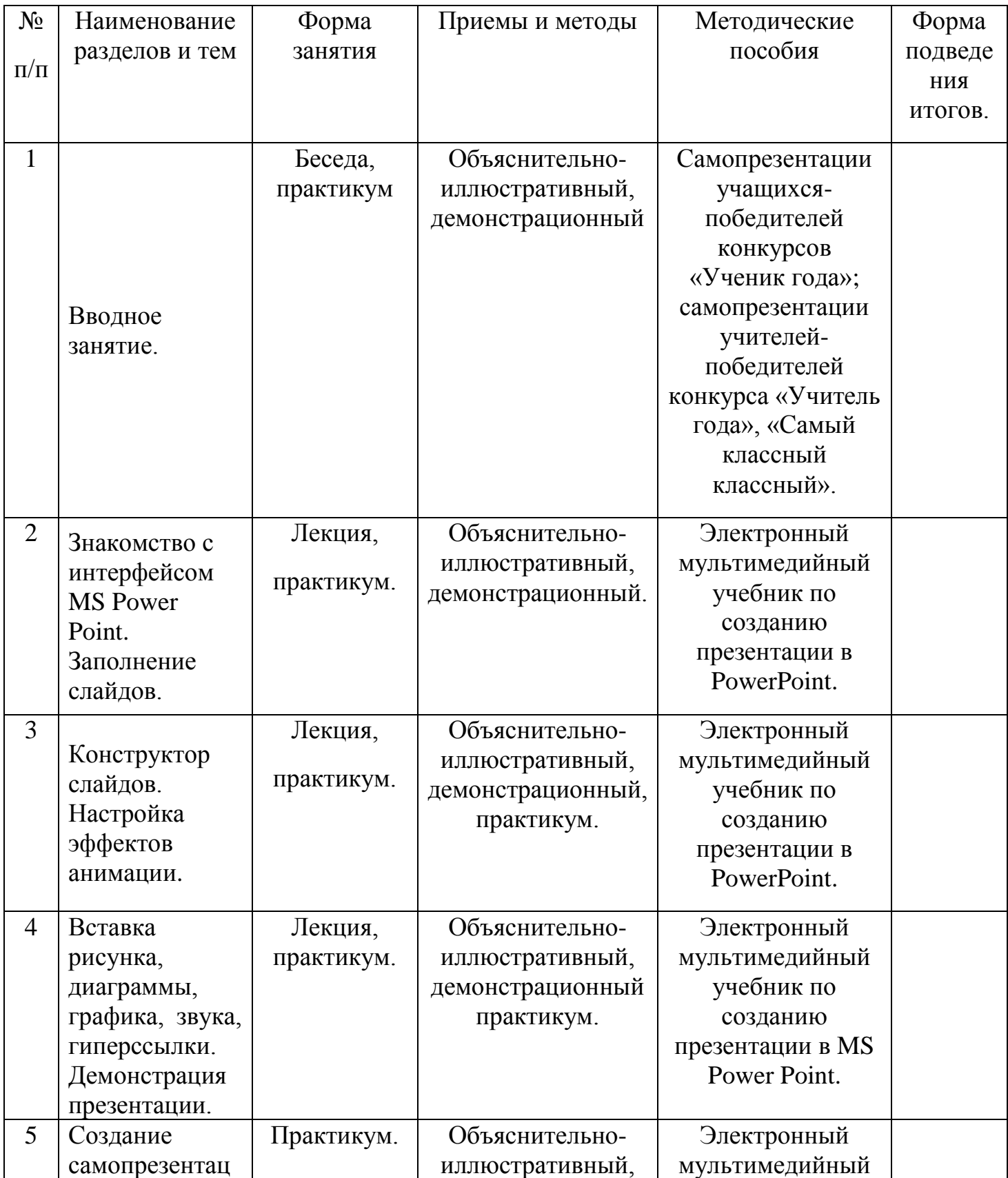

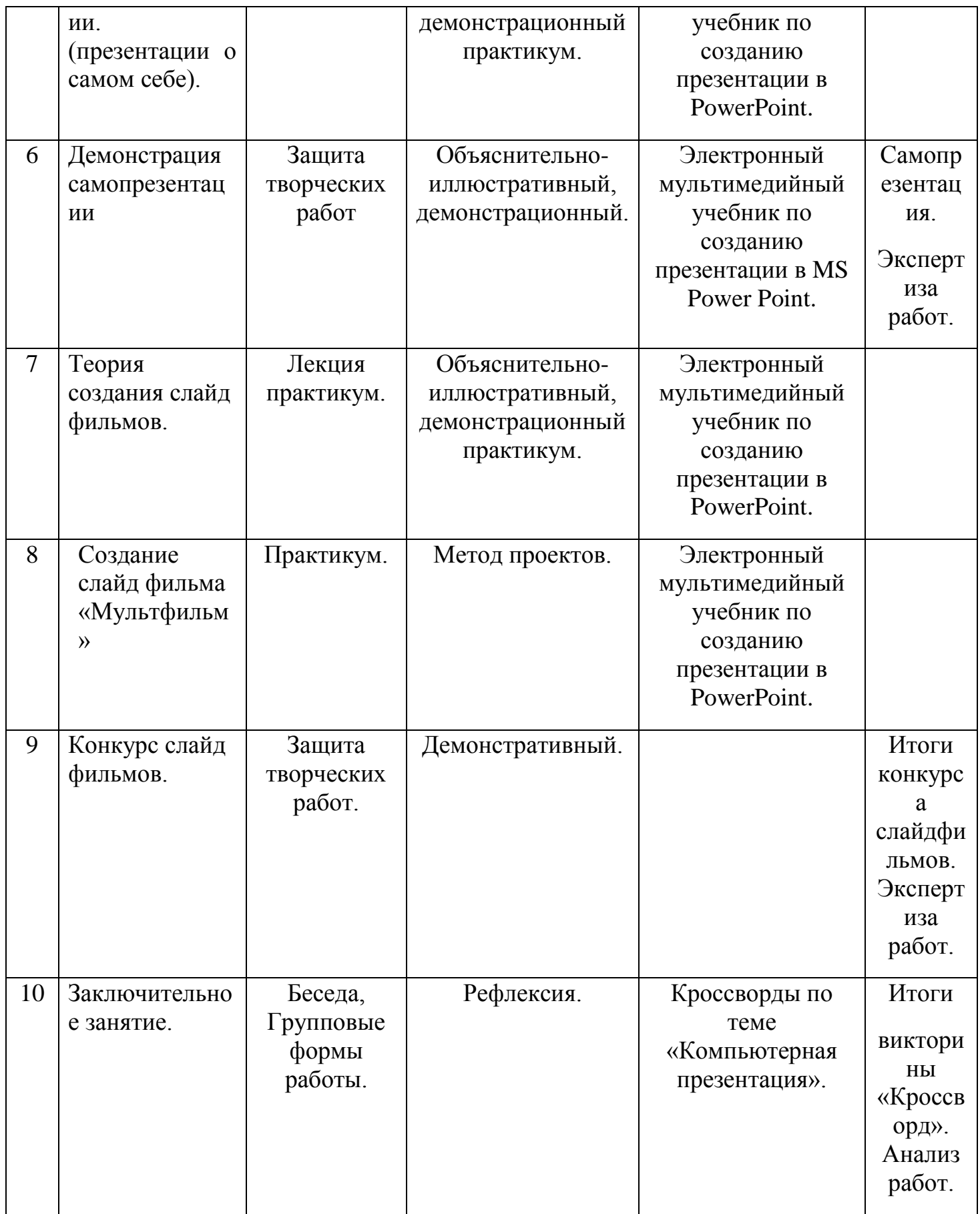

# **Методическое обеспечение программы.**

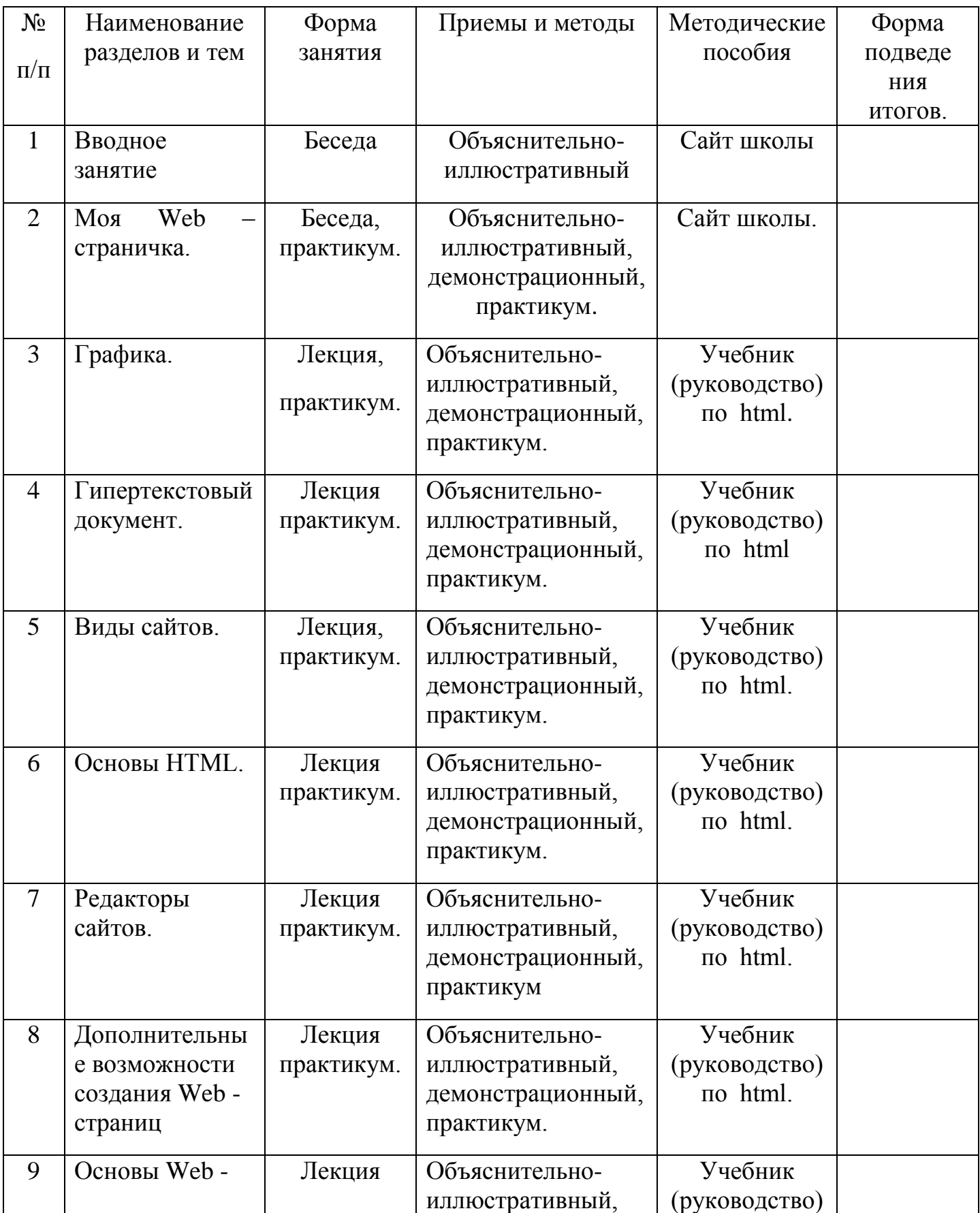

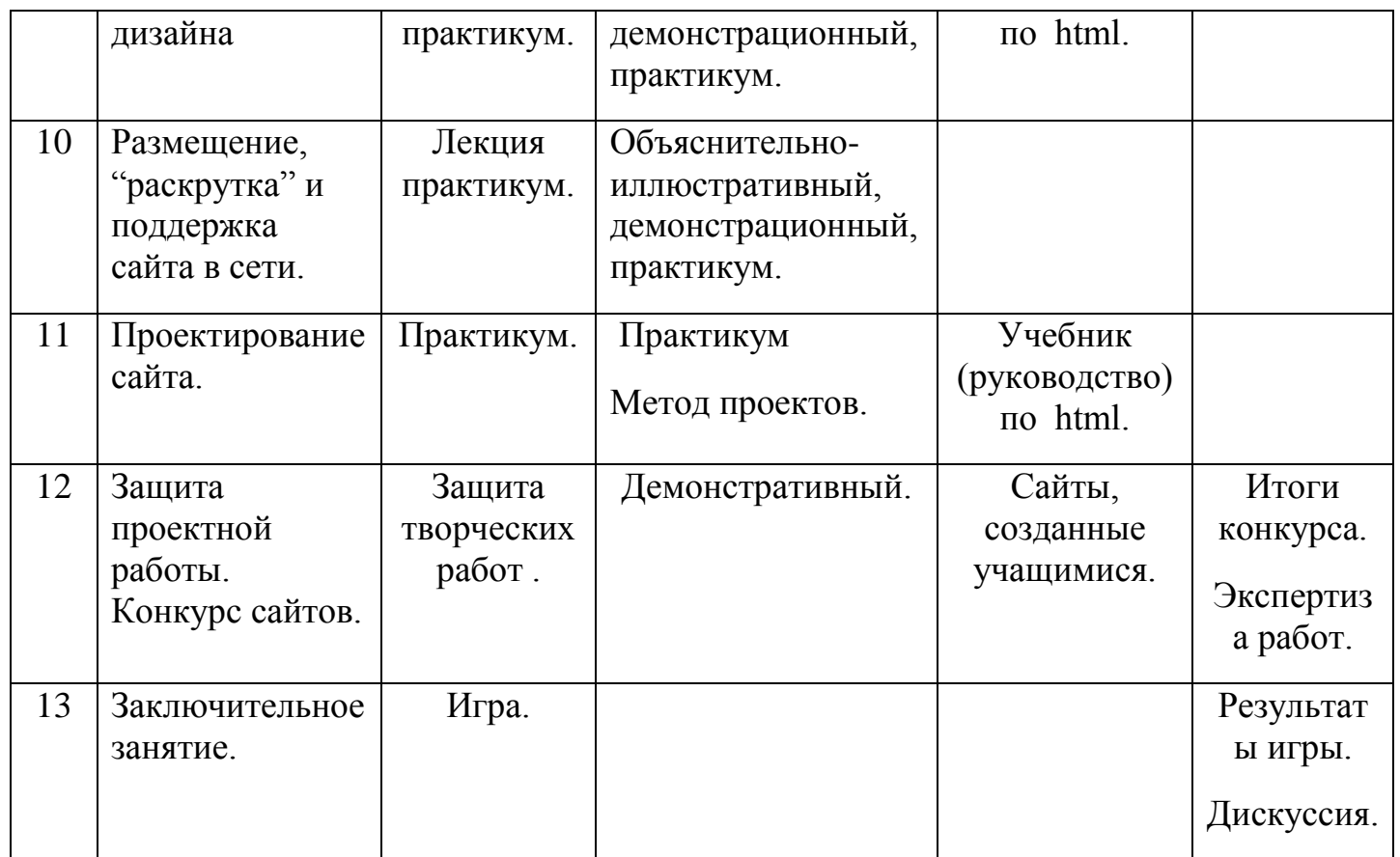

# **Методическое обеспечение программы.**

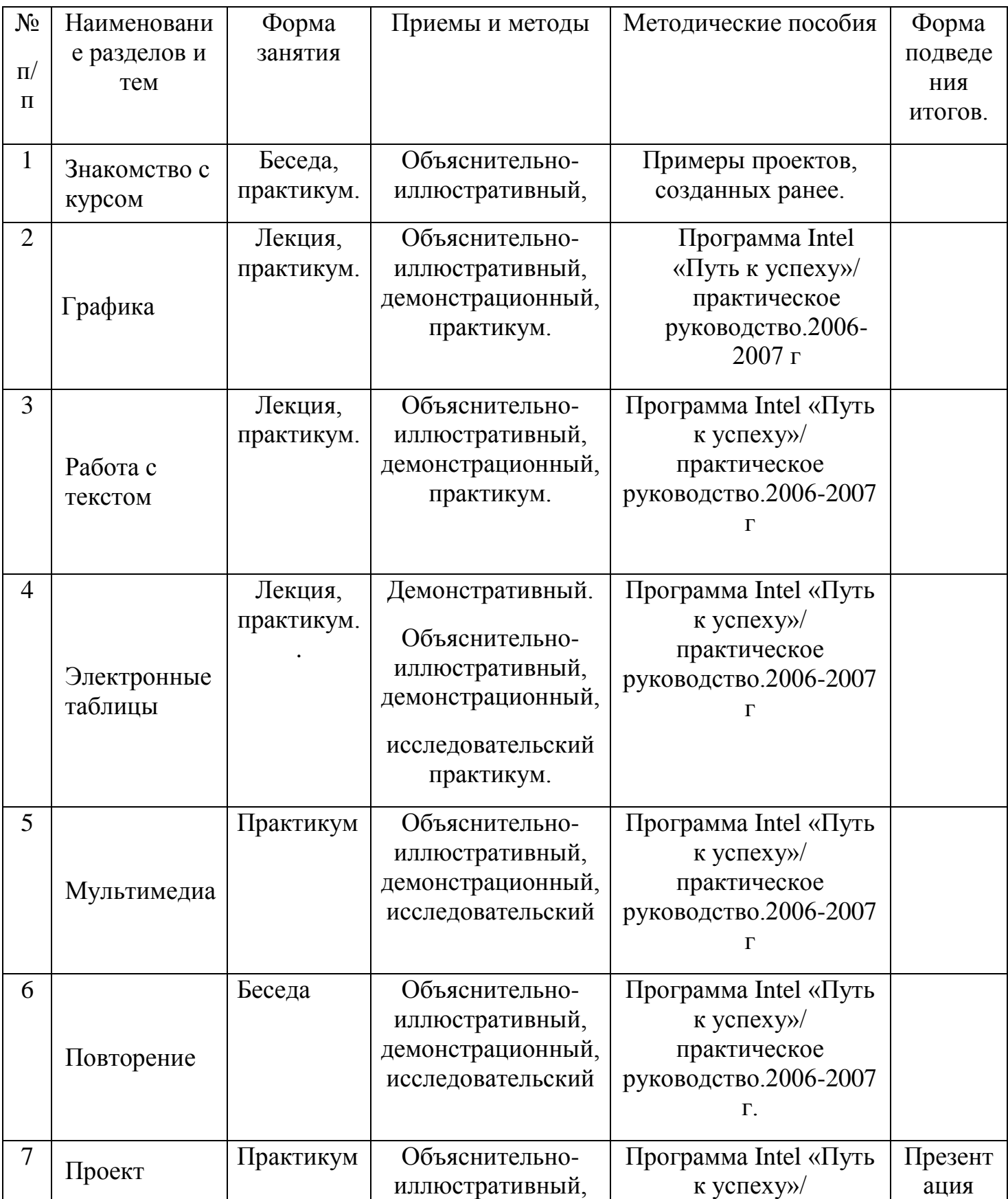

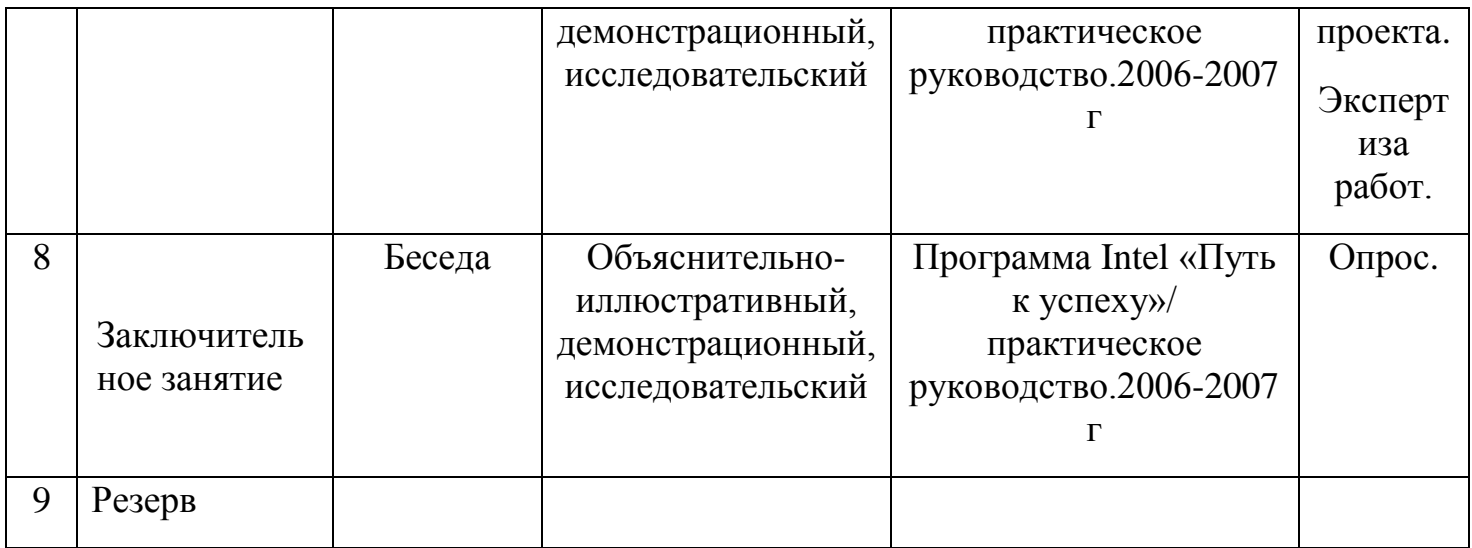

#### **Список необходимого оборудования.**

- 1. Кабинет, оснащенный по всем требованиям безопасности и охраны труда.
- 2. Столы 13 шт.
- 3. Стулья 13 шт.
- 4. Компьютеры (лучше ноутбуки) 13 шт.
- 5. Сканер.
- 6. Принтер.
- 7. Колонки.
- 8. Мультимедиа проектор.
- 9. Экран.
- 10. Микрофон.
- 11. Модем.
- 12. Цифровой фотоаппарат.
- 13. Цифровая видеокамера.
- 14. Дисковые накопители.

# **Список источников информации для учителя.**

- 1. Александр Глебко «Компьютер сводит с ума». http://www.medmedia.ru/printarticle.html
- 2. А.В. Овчаров «Информатизация образования как закономерный процесс в развитии педагогических технологий». http://aeli.altai.ru/nauka/sbornik/2000/ovcharov2.html
- 3. Кирмайер Г. Мультимедиа. М.: Малип, 2008.
- 4. Учебник (руководство) по html [\(www.instructing.ru\)](http://www.instructing.ru/)
- 5. Электронный мультимедийный учебник по созданию презентации в MS Power Point (www.instructing.ru)
- 6. Дмитрий Лазарев Презентация: Лучше один раз увидеть! М.: «Альпина Бизнес Букс», 2009. — С. 142.
- 7. Программа Intel «Путь к успеху»/ Практическое руководство.2006-2007 г
- 8. Программа Intel «Путь к успеху»/ Книга для учителя.2006-2007 г.

9. Программа Intel «Путь к успеху»/ «Технологии и местное сообщество». 2006-2007 г

10.Сайты в помощь учителю информатики:

- www.klyaksa.net
- www.metod-kopilka.ru
- www.pedsovet.org
- www.uroki.net
- www.intel.ru

#### **Список источников информации для учащихся.**

- 1. Электронный мультимедийный учебник по созданию презентации в MS Power Point.
- 2. Учебник (руководство) по html.
- 3. Новейшая энциклопедия персонального компьютера 2003.-М.: ОЛМА-ПРЕСС,2009.-920 с.: ил.
- 4. ДенисовА. Интернет: самоучитель.- СПб.: Питер, 2009.
- 5. ДенисовА. Microsoft Internet Explorer 5 : справочник.- СПб.: Питер, 2009.
- 6. Шафран Э. Создание web-страниц; Самоучитель.- СПб.:Питер, 2009.
- 7. Программа Intel «Путь к успеху»/ Практическое руководство.2006-2007 г
- 8. Программа Intel «Путь к успеху»/ «Технологии и местное сообщество». 2006- 2007 г